# W.woodward

## **MRI4 – Profibus DP HighPROTEC**

Lista de puntos de datos

Manual MRI4 R3.6 (Build 41521 )

# Tabla de contenido

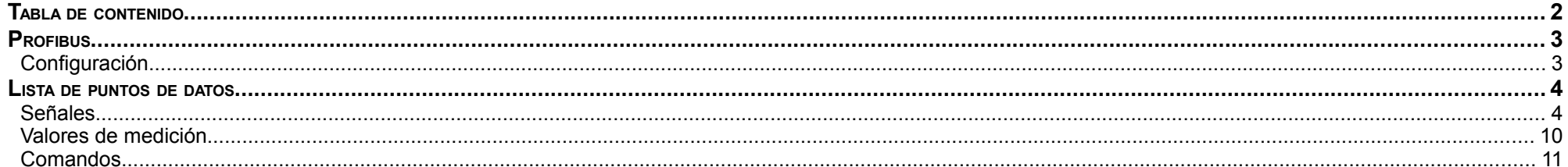

Este manual se aplica a dispositivos (versión):

Version 3.6.b

Versión: 41478

# **Profibus**

El esclavo se denomina "Esclavo modular". Dentro del archivo GSD, solo se describen los módulos Configuración opcionales disponibles. La configuración de un dispositivo se puede consultar mediante el comando de Profibus "GetConfig". La configuración consta de los denominados "Módulos". Loa descripción de los módulos se puede tomar de la especificación Profibus. Póngase en contacto con el departamento de soporte técnico en caso de que tenga preguntas sobre la configuración. El significado de los campos de entrada y salida se pueden tomar de las siguientes tablas. Los campos de entrada se envían del Esclavo al Maestro. Los campos de salida se envían del Maestro al Esclavo. El campo Salida contiene los comandos y el campo Entrada contiene los estados del dispositivo.

### **Configuración**

El telegrama de configuración se produce justo después del telegrama de parámetros y declara el n´mero de bytes de entrada y salida. El Maestro envía a todos los Esclavos el número de bytes que se necesitan para cada ciclo de mensaje de entrada y salida. En la siguiente tabla se define el tamaño necesario de una sola trama de entrada y salida.

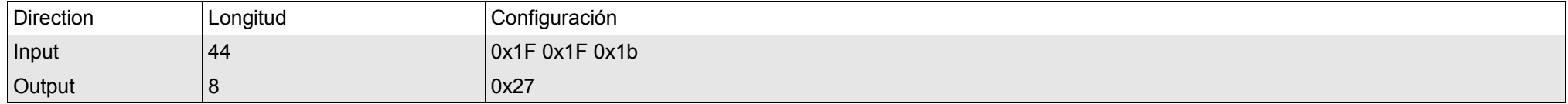

# **Lista de puntos de datos**

#### **Señales**

Estos datos se pueden tomar del campo Entrada de Profibus. El campo Entrada se envía del Esclavo al Maestro y contiene los estados del dispositivo.

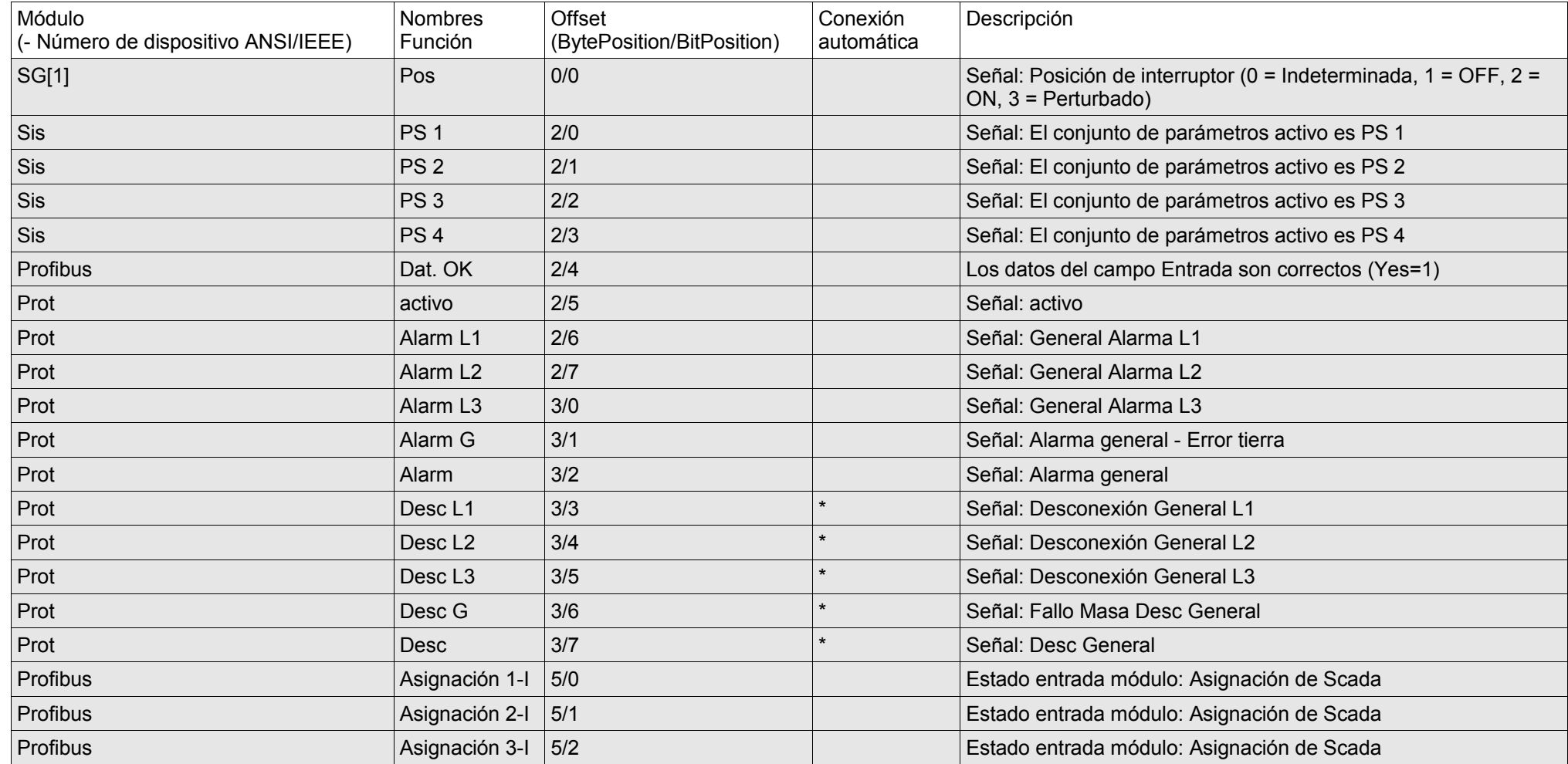

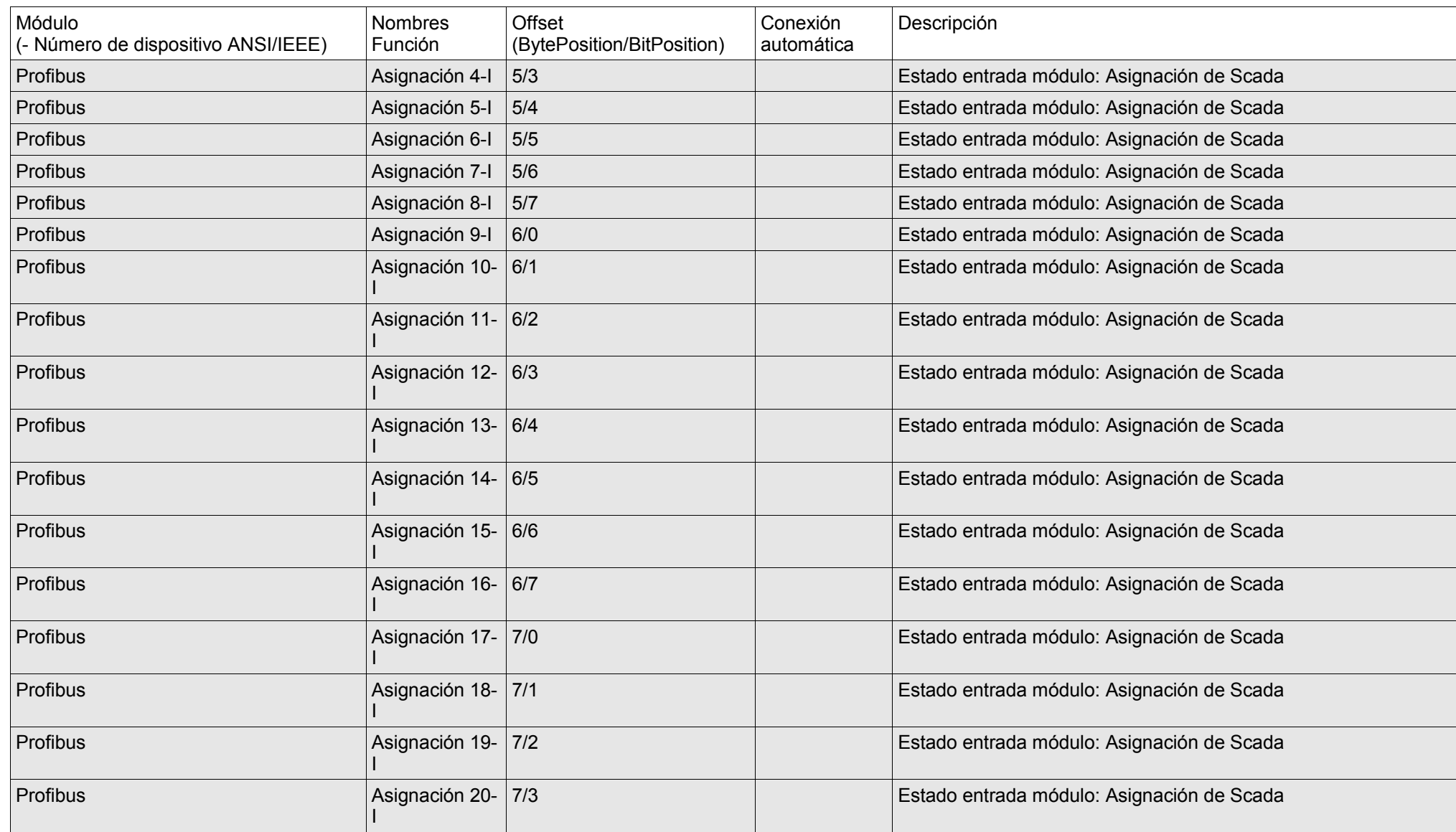

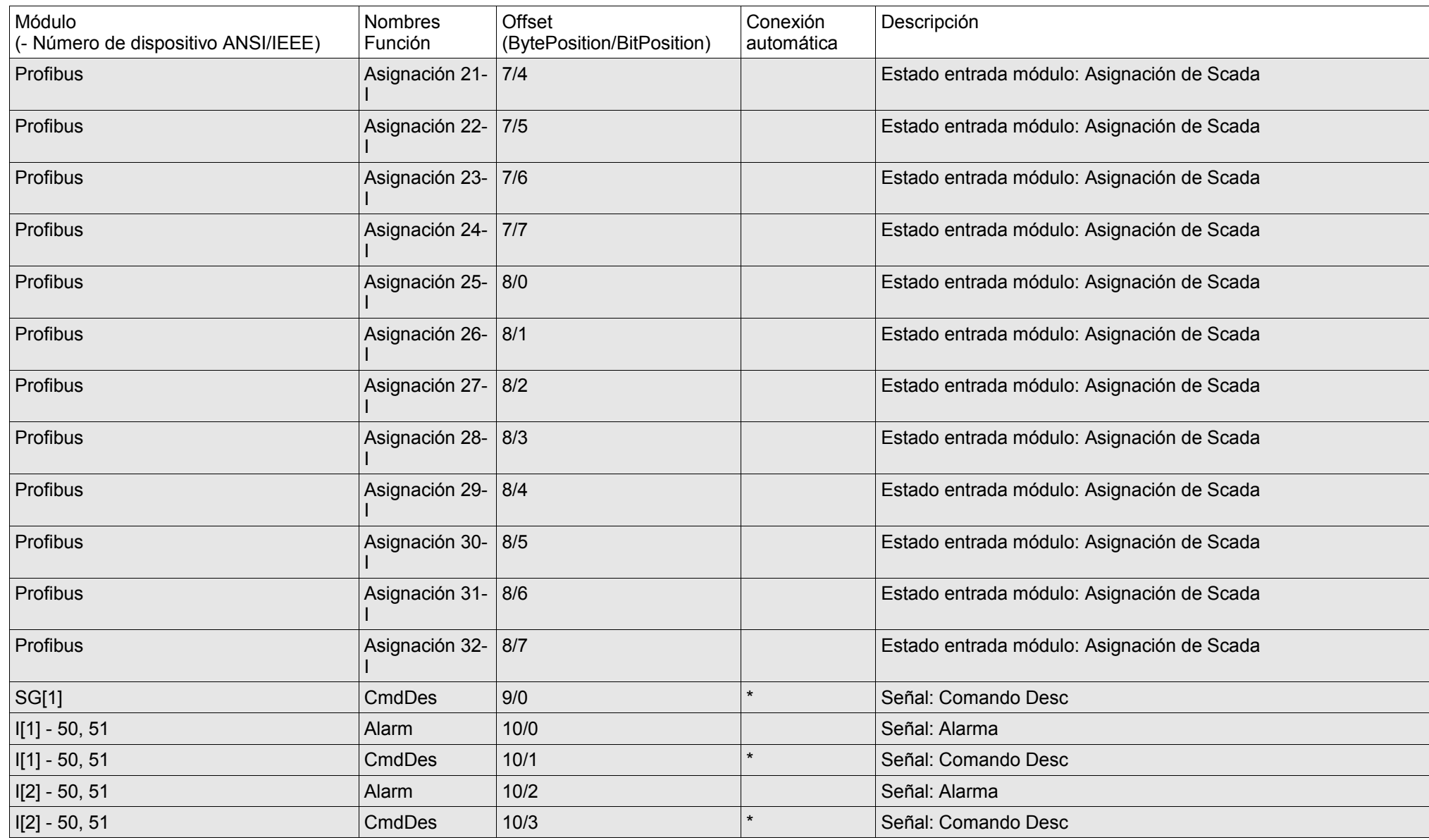

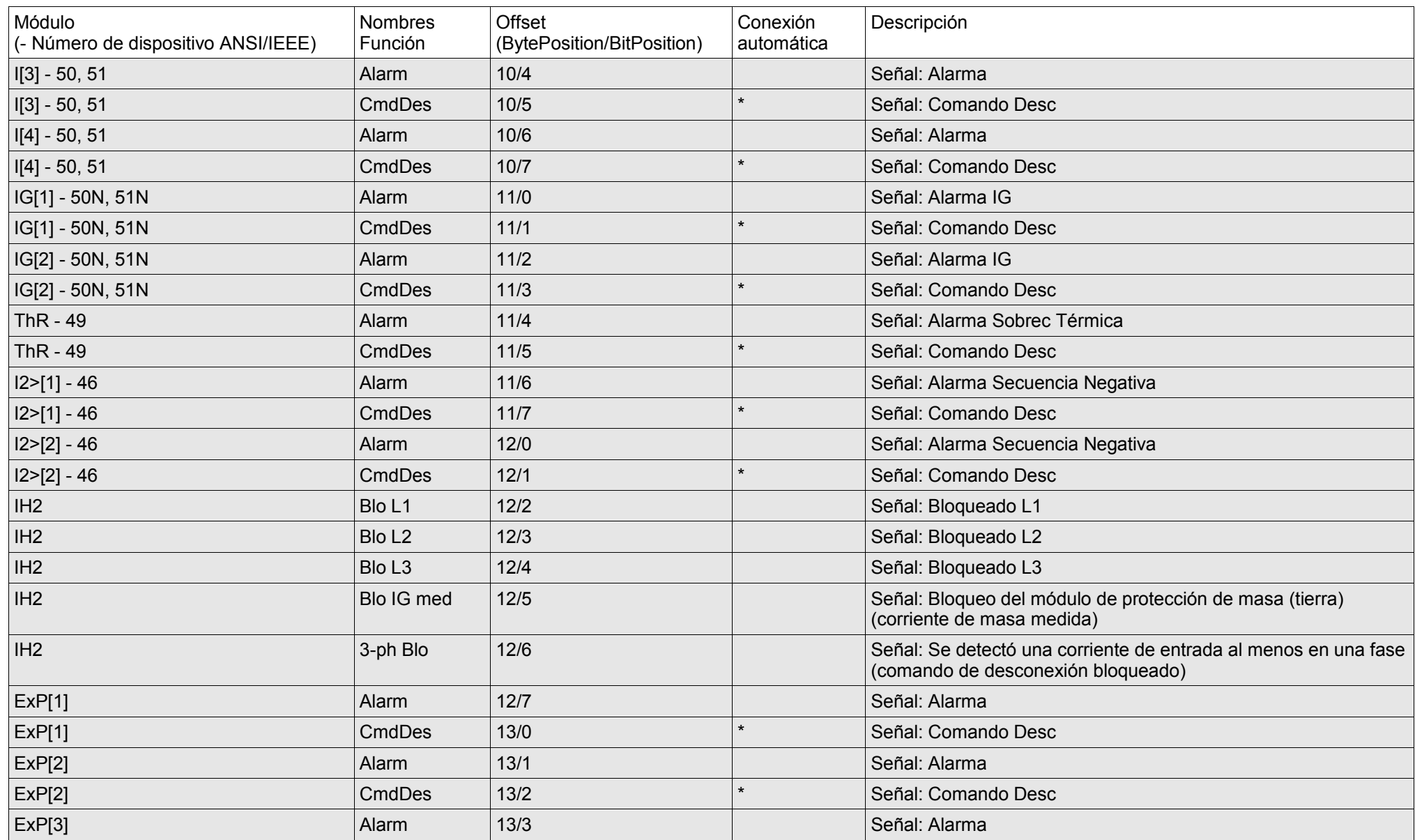

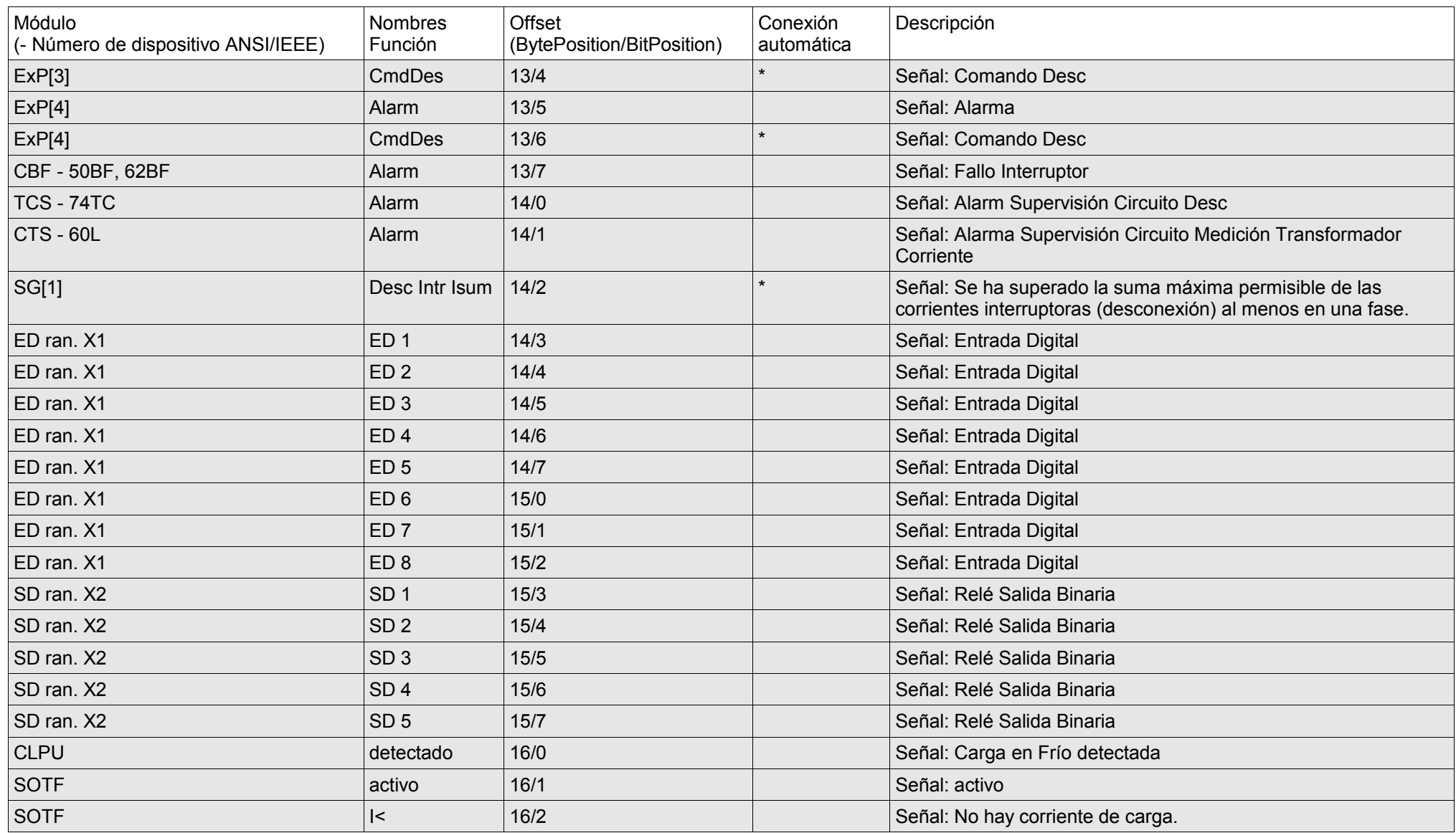

#### Lista de puntos de datos

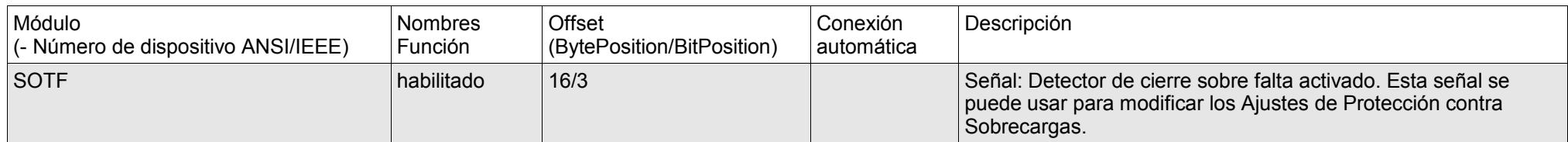

#### **Valores de medición**

Estos datos se pueden tomar del campo Entrada de Profibus. El campo Entrada se envía del Esclavo al Maestro y contiene los estados del dispositivo.

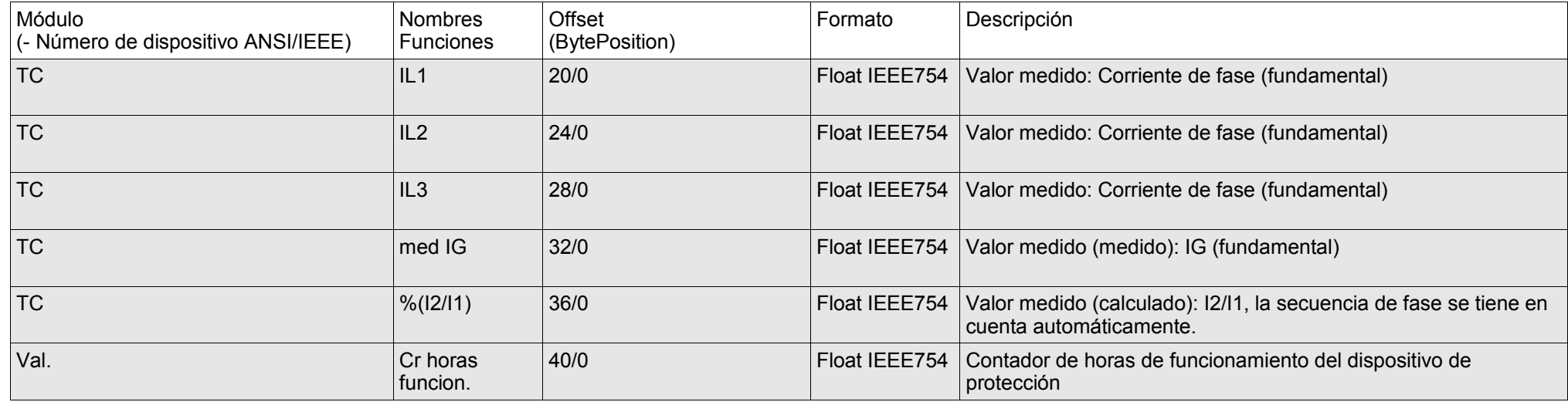

#### **Comandos**

Los comandos se definen dentro del campo Salida. Estos campos de datos se envían del Maestro al Esclavo. El esclavo responderá solo ante modificaciones de datos. Si, por ejemplo, un estado de 2 bits cambia de Des (01) a Act (2).

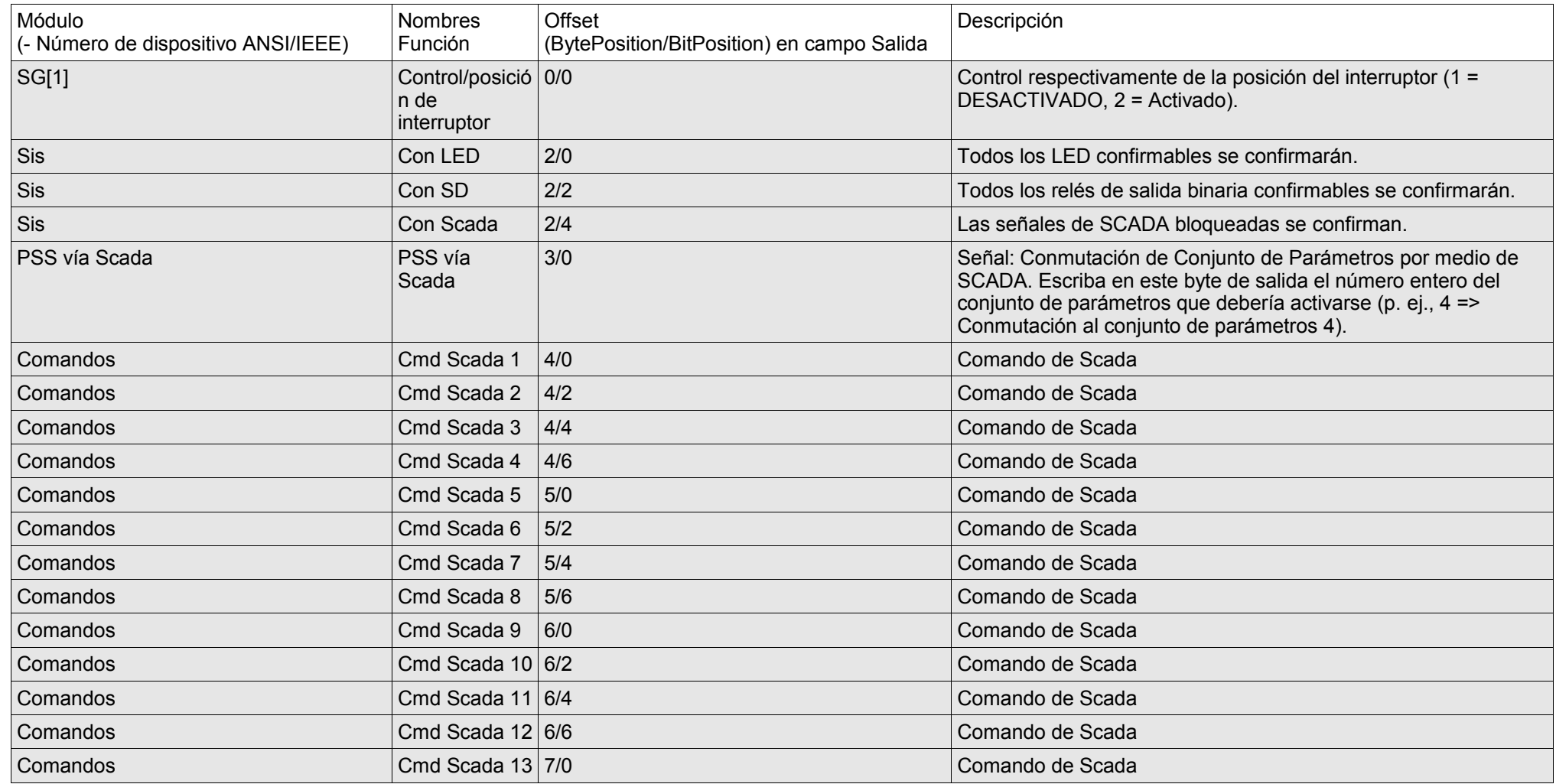

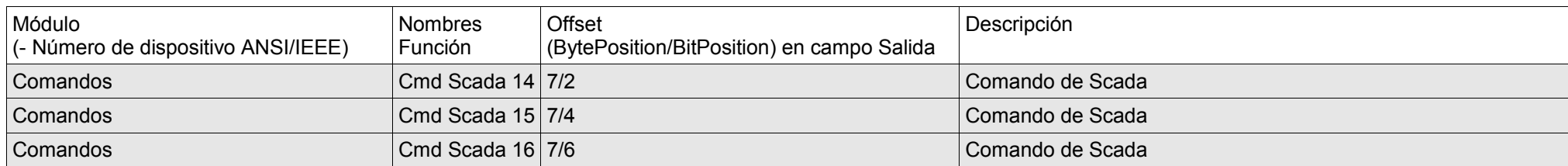

Lista de puntos de datos

Agradecemos sus comentarios sobre el contenido de nuestras publicaciones.

Envíe sus comentarios a: [kemp.doc@woodward.com](mailto:kemp.doc@woodward.com)

Incluya el número de manual que se encuentra en la portada de esta publicación.

Woodward Kempen GmbH se reserva el derecho de actualizar cualquier parte de esta publicación en cualquier momento. La información que proporciona Woodward Kempen GmbH se considera correcta y fiable. Sin embargo, Woodward Kempen GmbH no asume ninguna responsabilidad a menos que especifique expresamente lo contrario.

© Woodward Kempen GmbH , todos los derechos reservados

# WOODWARD

#### **Woodward Kempen GmbH**

Krefelder Weg  $47 \cdot D - 47906$  Kempen (Alemania) Postfach 10 07 55 (P.O.Box)  $\cdot$  D – 47884 Kempen (Alemania) Teléfono: +49 (0) 21 52 145 1

#### **Internet**

[www.woodward.com](http://www.woodward.com/)

#### **Ventas**

(teléfono): +49 (0) 21 52 145 331 o +49 (0) 711 789 54 510 Fax: +49 (0) 21 52 145 354 o +49 (0) 711 789 54 101 correo electrónico: [SalesPGD\\_EUROPE@woodward.com](mailto:SalesPGD_EUROPE@woodward.com)

#### **Servicio**

(teléfono): +49 (0) 21 52 145 600 Fax: +49 (0) 21 52 145 455 [correo electrónico:](mailto:kemp.pd@woodward.com) [SupportPGD\\_Europe@woodward.com](mailto:SupportPGD_Europe@woodward.com)